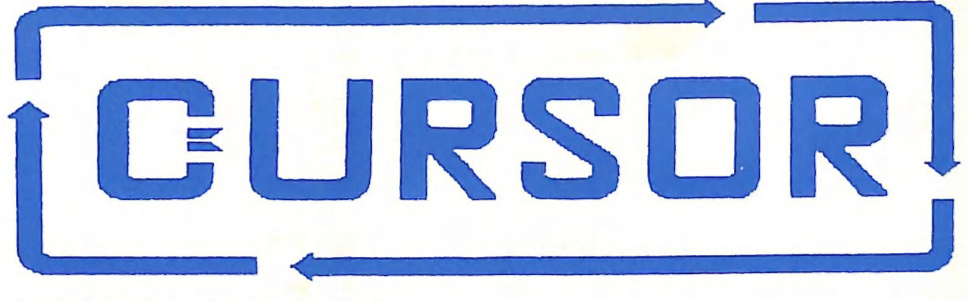

# Registered by Australia Post<br>Publication No. QBG 3958

Vol.5 No.1 - AUGUST 1988

NEWSLETTER of the COMMODORE COMPUTER USERS GROUP (QLD) INC.

# MENUI

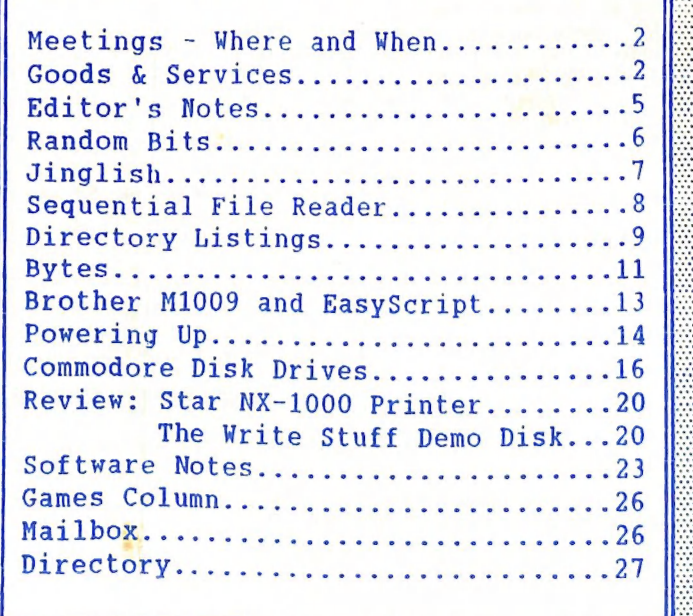

## MEETINGS WHERE & WHEN

MAIN MEETING on Tuesday 2nd August 1988, in the Bardon Professional Development Centre, 390 Simpsons Road, Bardon. Entrance is through the Centre's Car Park in Carwoola Street. The library opens at 7 pm. and the Meeting starts at 8 pm. sharp and finishes at 10 pm.

#### ANNUAL GENERAL MEETING & ELECTION OF OFFICERS

#### Col Shipley: "What is the Error Channel?"

C-64/128 WORKSHOP (MEMBERS ONLY): Sunday 14th August (Ipm - 5pm) In the Guidance Officers Training Centre, Bayswater St. Milton. Bring your OWn computer equipment. Public Domain Disks available for copying. Ph. Colin Shipley - 366 2511 a.h.

#### REGIONAL MEETINGS

CANNON HILL: Last Saturday of the month (12 noon - 12 midnight) in the Cannon Hill State School. Ph. Don Friswell - 343 1735 a.h.

CAPALABA: 3rd Saturday of the month (1pm — 5pm) In the Capalaba State Primary School (Redland Education Centre). Ph. David Adams - 396 8501 a.h.

KINGSTON: list Friday of the month (7pm - 10pm) in the Kingston State School.

Ph. Peter Martin - 290 1537 a.h.

PINE RIVERS: Ist Sunday of the month (1pm — 6pm) in the Strathpine State High School. Ph. Barry Bean - 269 7390 a.h.

SHERWOOD: 2nd Friday of the month (7.30pm) in the Graceville State School.

Ph. Leigh Winsor - 379 2405 a.h. / Philip Parkin - 818 1172 a.h.

WAVELL HEIGHTS: 2nd Tuesday of the month (7.15pm - 9.45pm) in the Wavell State High School, Childers St. Entrance. Ph. Cor Geels - 263 2839

SUNSHINE COAST meets regularly. For meeting times, dates, places:

Ph. Harvey Riddle — 071 / 421 036 or Ph. Vic Mobbs - 071 / 941 330

MARYBOROUGH/HERVEY BAY: 4th Monday of the month (7pm - 10pm) in the Sunbury State School, Alice St. Ph. Terry Baade - 071 / 215 O59 a.h.

#### SPECIAL INTEREST GROUPS

PRIMARY EDUCATION SUB~GROUP: meets on the 3rd Tuesday of the month (7.30pm) in the Aspley State School. Ph. Bill Weeks - 3412823 a.h.

PLUS/4 SUPPORT GROUP: - Clarence Stock is acting as support coordinator for Plus/4 owners. Ph. Clarence Stock on 397 8894 a.h.

Copying of Commercial Software is NOT allowed at our Meetings!

### GOODS & SERVICES

## {THESE ITEMS AVAILABLE AT OUR MAIN MEETING OR By MAIL}

PUBLIC DOMAIN DISKS (C-64/128): \$3.00 ea (+ \$2.00 Postage up to 5 Disks) PUBLIC DOMAIN TAPES (C-64): \$2.00 ea (+ \$1.00 Postage Per Order) BLANK DISKS 6,25" (DS/DD): \$10.00 per 10 (+ \$2.00 Postage) PUBLIC DOMAIN DISKS for AMIGA : \$5.00 ea  $( +$  \$2.00 Post.  $\neg$  up to 5 Disks) BLANK DISKS 3,5" (DS/DD): \$30.00 per 10 (+ \$2.00 Postage) DISK BOXES for 3,5" disks (40 disks) — \$15.00 ea (+ \$5.00 Postage) DISK BOXES for 3,5" disks (80 disks) - \$20.00 ea (+ \$5.00 Postage) 1541 DISK DRIVE COVERS: \$10.00 ea (+\$1.00 Postage)

"PUBLIC DOMAIN INSTRUCTION BOOK" (C64): \$5.00 (+ \$1.00 Postage) "STARTING WITH DISK DRIVES" (1541) : \$2.00 (+\$1.00 Postage) "B.B.S. 64 INSTRUCTION BOOK": \$3.00 (+\$1.00 Postage)

AUGUST 1988 2 CURSOR

"C-128 MEMORY MAP": \$2.00 (+\$1.00 Postage) "AMIGA DOS SUMMARY": \$3.00 (\$1.00 Postage) "AMIGA BEGINNERS GUIDE" (CLI etc.): \$3.00 (+ \$1.00 Postage) "AMIGA EDITION of CURSOR": \$10.00 annually (to financial members only.)

TURBO-ROM for C64 or C128: Members Price: \$40.00 (+ \$2.00 Postage), or Customised Version (Choice of Screen Colours + Your Name on Screen): \$45.00 (+ \$2.00 Postage) AMIGA PRINTER CABLE (A500 / A2000): \$25.00 (+ \$1.00 Postage) USER PORT PLUG (EDGE CONNECTOR): \$8.00 (+ \$1.00 Postage) USER PORT PLUG BACKSHELL: \$3.00 (+ \$1.00 Postage) USER PORT to CENTRONICS CABLE: \$35.00 (+ \$1.00 Postage) ADDRESS LABELS (23 x 89 mm): \$14.00 per 1000 (+ \$2.00 Postage) DISK NOTCHERS (for 5,25" disks): \$8.00 (+ \$1.00 Postage) RIBBONS for MPS-1000, GX/LX-80 PRINTERS: \$9.00 (+ \$1.00 Postage) RIBBONS for MPS-1200/50, Citizen 120-D PRINTERS: \$12.00 (+ \$1 Postage) RIBBONS for RITEMAN C or F PRINTERS: \$15.00 (+ \$1.00 Postage)

> Send ALL orders to P.O. Box 274 - Springwood - QLD - 4127 Cheques to be made out to: C.C.U.G. (Q) Inc.

The Group has FOR HIRE (to Members only) a 1526 (MPS 802) Commodore Printer For details contact John Van Staveren on 372 3651 (a.h)

## COMPUTER ADDITIONS/MODIFICATIONS

are being carried out at our Milton Workshop Meeting by Gary MacMinn, (Ph. 848 2271 a.h.) and Philip Van Der Vliet (Ph. 848 5753 a.h.)

#### SERVICES OFFERED:

RESET BUTTONS:...\$6.00 --- DEVICE NUMBER CHANGE:...\$6.00 RESET RE-ENABLE:...\$6.00 --- C-64/128 COMPUTER SELECTION SWITCH:...\$6.00 40/80 COLUMN SELECTION SWITCH: for  $C-128...10.00 -$  for  $C-128D...15.00$  TURBO ROM INSTALLATION:  $C-64$  with Socket or  $C-128...10.00$ TURBO ROM INSTALLATION: c-64 without Socket or C-128D...\$10.00 WRITE PROTECT SWITCHES:...\$6.00 --- WRITE ENABLE SWITCHES:...\$6.00

The Following Items made up to Special Order Only:

SERIAL SWITCHING BOX:...\$14.00 --- SERIAL PORT DOUBLER:...\$14.00 EXPANSION PORT PLUG:...\$7.00 --- CAPACITANCE METER BOARDS:...\$14.00

#### C. C. U. G. (Q.) INC. MEMBERSHIP FEES

ANNUAL SUBSCRIPTION (PLUS \$10.00 JOINING FEE):

Ordinary\* Membership...\$25.00 - Country/Associate Membership...\$15.00 Student/Pensioner Membership...\$15.00 - Family/Business Membership...\$35.00

(\*Within the B'ne Metropolitan Phone District)

Direct all membership enquiries to: The Secretary, C.C.U.G. (Q) Inc.

P.O. Box 274, Springwood, Q'Id, 4127

AUGUST 1988 CURSOR

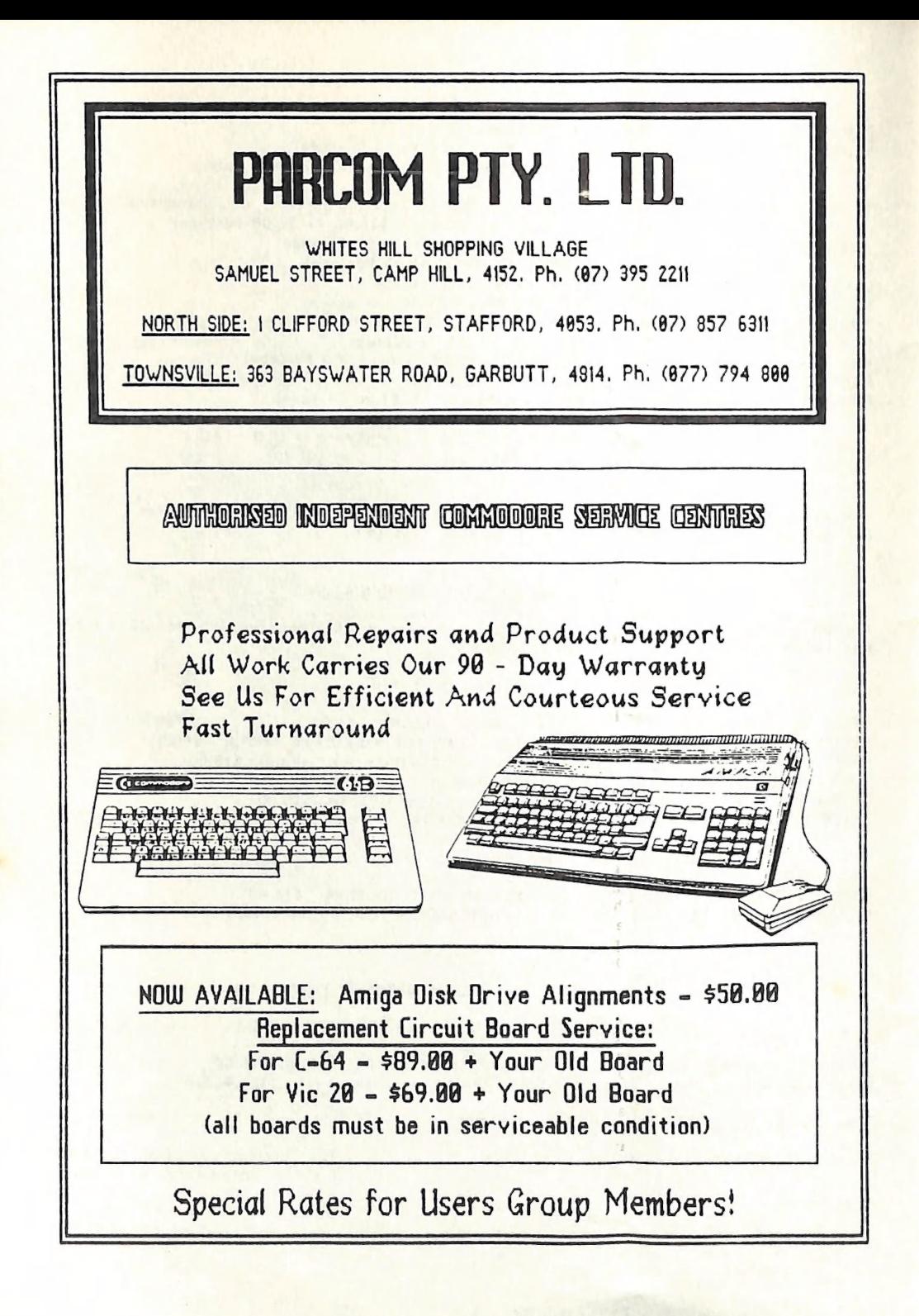

## EDITOR'S NOTES

#### OVERTURE AND BEGINNERS

As this is the first issue of year 5 of CURSOR, I decided to have a 'wallow' through some back issues of our newsletter — it makes for some quite interesting reading! For the benefit of our many new members I thought that this would be an appropriate time to make a trek down memory lane and write a few paragraphs about our group's history.

The CCUG(Q) was founded in  $mid-1981$  by the then one and only Commodore dealer in Brisbane, CW Blectronics and a few of their customers. I have in my possession a membership list from Oct/Nov 1981 with 23 names . From this list four names are still current members: No.4, Peter Reeve, No.15, Lex Hinckley, No.19, Ron Rich and No.23, Ralph De Vries. At about the same time we were joined by Greg Perry and Max Bean, who of course are still very much with us. We were all Commodore PET owners, mainly the models 4016 and 4032, but there were also some earlier models (3000 series) around.

In 1982 Commodore released their low price VIC-20 computer, which resulted in a whole new bunch of computer owners swelling our ranks. Two VIC owners were Terry Steer and Lester Bennett, who both contributed greatly to the further growth of our group.

The year 1983 was a watershed; it saw the first issue of a newsletter in February of that year (as yet unnamed), edited by the then secretary/treasurer combination of John and Kaylene Egan. Oh, yes, by that time Greg Perry had become our President! After some production problems I was persuaded to take over the newsletter and my first effort was issue 6 of August 1983. Those first issues were copied on a school duplicating machine and at times the quality was not quite what it should have been. I seem to recall that a certain new member by the name of Norm Chambers offered to photo copy the lot at his work, so that members could at least read the thing without too much eyestrain. Did I ever thank you for that Norm? Of course the most important event for 1983 was the release of the  $C-64$ . We deserted our PETs and VICs in droves and spent the next few years learning all about, what was to become, the world's most popular micro computer.

In 1984 we decided that our newsletter should have a name and so CURSOR was launched with the July 1984 edition. A few months after this event Lester Bennett took over as treasurer from John Egan and in November of that year Norm Chambers became our secretary. Greg Perry was still in the president's chair.

Well, as the saying goes, the rest is history. Thanks to the huge commercial success of the C64 our group kept on growing. In October 1985 we saw the release of the C-128, a very nice 8-bit computer which could have been as great a success as the C-64 if had arrived twelve or eighteen months earlier on the market. But already there were rumours flying around about this new super computer, the AMIGA. Few people would know that, thanks to our group, we saw the Amiga on public display in Brisbane before anywhere else in Australia (Computer Expo, 9th November 1985). On that day we probably had one of the busiest stands on the whole show!

When the Amiga was officially released here in April/May 1986 the decision was made to sup-<br>port this model as well, although there was a certain amount of resistance towards this move. Well, time has proved that we made the right decision. In May of that year we formed our Amiga Special Interest Group, and after a few tentative months we got the show well and truly on the road under the Jeadership of Steve McNamee and his band of willing helpers. We have now some 200 Amiga members on the books, so the outlook is reasonably bright. No, I don't want to speculate too much about the future (always fraught with danger when you talk computers), but given the band of dedicated workers within the CCUGQ I can see no reason why our group shouldn't be around for a while yet!

Ralph De Vries

AUGUST 1988 5 CURSOR

## RANDOM BITS

#### JULY MAIN MEETING

This was without a doubt the wettest meeting of the year. Despite the heavy downpour<br>quite a few members turned up (to pay their membership fees?), and after the usual prelimina-<br>ries (where our President showed members th talents as an artist. Hopefully we will see some of his pictures in future issues of this newsletter. The library held a sale of surplus books and magazines.

#### SOFTWARE & BOOK DONATION

We wish to thank David Gillies for his magnificent donation of C-64 software and books to our lending library. A very nice gesture indeed, and one that will no doubt benefit many of our members.

#### **CORRECTION**

In the last issue of CURSOR we mentioned that Parcom's new service centre in Stafford only performed non-warranty repairs. We have since been advised that both warranty and non-war-<br>ranty repairs are accepted at the Staff

#### FROM THE EDITOR

Please forward ALL newsletter material (yes, this includes adverts for the BYTES column) to P.O. Box 384, Ashgrove, 4060 and NOT to our P.O. Box in Springwood, to avoid delays.

Up till now our deadline has been the first Tuesday of the month. This has meant that I have<br>approximately three days to get two newsletters ready for our printer who will attempt to get<br>the next issue in your letter box b

And now for the really bad news! As most members will know, the newsletters are produced<br>on an Amiga. As the Amiga does not normally like articles written on Commodore C64s or<br>C128s, we use a special conversion program ca have been unable to convert as yet. At the time of writing the fate of the drive is still hand-<br>ing in the balance, so in the meantime I have of writing the fate of the drive is still handing in the balance, so in the meantline I have to resort to other means of converting the sea disks. This can be done via a so-called "null modem", a special hookup between a C128 and an Amiga, and has been done quite successfully by Greg Perry (yes, I know files can be up- and downloaded by modem as well, but I am currently modem-less!). Please do go on supplying articles on disk, because we hope to have sorted out these problems within a month or so, but<br>for safety's sake include a printent of we sorted out these problems within a month or so, but for safety's sake include a printout of your article as well, so that, as a last resort, I can type the articles in. And do remember to pack your disks extra well (preferably in the special<br>post office disk containers) exercise your disks extra well (preferably in the special post office disk containers), as recently I have received several disks in a mangled condition. Padded bags should not be used without extra protective packaging material, but even this raduce bags should not be used without extra protective packaging<br>does not always mean that your disk will arrive in A1 condition.

Here is a bad case of "Jinglish" from a Commodore Printer Manual. Do you know of any other cases?

# Commodore Bi-Directional Printer

# User's Manual

# Model 1526

Part Number 983001810

#### Setting up

Before starting to use your printer, you should make sure that it is in working condition. This procedure includes checking for obstructions in the path of the printer head or paper feed and that the printer ribbon is property in place. Follow this procedure.

- 1. Lift and remove the plastic top cover to expose print head and mechanism.<br>2. Remove shipping screws.
- 

2. Remove shipping screws.<br>Carefully lift front of printer unit and make it stands as the bottom of case be vartically face to you and hold the unit by the one of your hand on the soft surface. Then, remove the shipping screws with a Phillips-head screw driver. After it is removed, gently back the unit to lay flat on a firm surface, position the printer front be face to you.

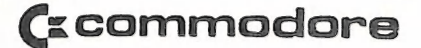

@ 1963 Commodore Business Machines, Inc.

## SEQUENTIAL FILE READER

#### by Denis Wright

Probably everyone has a little sequential file reading program for the C-64, for those occasions when you need a small item of information from disk but don't want to waste time.<br>loading up your word-processing program. So why foist another one on you? Well, this one has loading up your word-processing program. So why foist another one on you? Well, this one has<br>a few features that I think make it worthwhile. At just three blocks you can load it in a second or two and get the information you want in a liffy. Here are the features:

1. It outputs either to screen or printer, automatically defaulting to the screen if the printer isn't on.

2. It reads all sequential files, but will read Superscript files without the coded information at the end of the file that usually overwrites on screen some of the information in the file. This also solves the minor irritation of Junk at the end of a printout from a Superscript file. (Sorry, no wordwrap!)

3. If output is to printer, you can set the line spacing before you start. If you simply press RETURN when the prompt comes up, it automatically sets line spacing at 36 (normal). If you want it very tightly spaced, try about 25.

If your printer is other than a Commodore, you'll need to change Line 12 to suit your printer. For example, if you have an Epson type like the Star Micronics range, use:

open6,4,6:print#6,chr\$(27);chr\$(51):chr\$(a):close6

It will be easier to type in if you use lower case mode before you start (press the COMMO-DORE and SHIFT keys simultaneously). It prints to screen and printer in lower case mode which is usually what you need to read sequential files because that's how you wrote them in the first place!

If you'd like to use *Compute!'s* proofreader, then the checksums are included in brackets<br>before each line number. Ignore these If you don't want to use the proofreader. Here It is:

- [BR] :2 rem "Sequential File Reader/Printer"<br>[AF] :4 rem "by Denis Wright"<br>[AC] :6 poke53280,0:poke53281,0<br>[GX] :8 printchr\$(14):gosub16
- 
- 
- 
- [FF] :10 input"(HOME)(GRN)(DOWN)(DOWN)(DOWN)(DOWN)(4spaces)Line Spacing<br>for Printer(4 spaces) 36(RGHT)(RGHT)(RGHT)(RGHT)";a<br>[HC] :12 open6,4,6:print#6,chr\$(a):closef
- 
- [JM] :14 gosub16:goto18
- [IDA] :16 dn=3:openl5,4,15:closel5:ifst= Othendn=4:return
- $JX$  :18 open3,dn,7:open15,8,15
- 
- 
- [DJ] :20 print"(HOME)(DOWN)(DOWN)(DOWN)"<br>[GQ] :22 printchr\$(14):input"(GRN)Seq Filename"<br>[MS] :24 print"(HOME)(GRN)Accessing drive...(DO<br>| chr\$(155):ifdn=4thenprint"Output to print<br>[CX] :26 open2,8,2.s\$+",s.r" ame";s\$<br>..(DOWN)"
- chr\$(155):ifdn=4thenprint"Output to printer...(DOWN)"
- 
- [BJ] :28 input#15,e,m\$,t,s:ife=Othen36
- [CD] :30 print"(DOWN)":e;m\$:t:s
- [FK] :32 ife=62ore=64thenclose2
- [BE] :34 goto42
- $[CP]$  :36 get#2,a\$:rs=st
- IMG] :38 getk\$:Ifk\$<>""then36
- [XD] :40 print#3,a\$;:ifrs=Oanda\$<>""poto36
- [RB] :42 print#3:close2:close3:close15
- [FR] :44 input"(GRN)(DOWN)Load another sequential file (y/n)(2spaces)y(RGHT)(RGHT)(RGHT)":yg
- $:46$  ify $x = y''$ thenrun
- [FG] :48 lfy\$<>"y"thenend

AUGUST 1988 GURSOR BELLEVILLE AND STRUCK AND ALL AND CONSIDER SERVICE AND LOTS OF CONSIDER SERVICE AND LOTS OF CONSIDER SERVICE AND LOTS OF CONSIDER SERVICE AND LOTS OF CONSIDER SERVICE AND LOTS OF CONSIDER SERVICE AND LOT

## DIRECTORY LISTINGS

#### by Lindsay Vardy

1, 2 OR 3 DISK DIRECTORY LISTER

```
5 PRINT "(CLR,DOWN)1,2,3, (SPACE)DISK(SPACE)DIRECTORY"
6 PRINT "(DOWN)BY(SPACE)DANIEL(SPACE)R(SPACE)WINSTEAD"
8 FOR J=1 TO 2500: NEXT
10 DIM C$(2.99)
20 PRINT CHR$(147)
30 FOR I=0 TO 2: FOR J=0 TO 99:C$(I,J)="": NEXT J,I
40 PRINT "HOW(SPACE)MANY(SPACE)DISKS(SPACE)(1-3):": INPUT N: PRINT
50 IF N<1 OR N>3 THEN 40
60 FOR I=0 TO N-1:L=0: PRINT
70 PRINT "INSERT(SPACE)DISK#";I+1
80 PRINT "HIT(SPACE)ANY(SPACE)KEY(SPACE)WHEN(SPACE)READY"
90 GET Z$: IF Z$="" THEN 90
100 OPEN 1.8.0."$0":N$=CHR$(0)
110 GET #1, A$, A$
120 GET #1.A$.A$
130 IF A$="" THEN 180
140 GET #1,A$,B$:X=ASC (A$+N$)+ ASC (B$+N$)'256:C$(I,L)=STR$(X)
150 GET #1.A$: IF A$=CHR$(34) THEN 150
160 IF A$="" THEN C$(I,L)=MID$(C$(I,L),1,26):L=L+1: GOTO 120
170 C$(I,L)=C$(I,L)+A$(I+G)T0 150180 CLOSE 1:C$(I,L)="XXX": NEXT I
190 OPEN 5,4:A1=0:A2=0:A3=0:L=0
200 IF N=1 THEN PRINT#5,C$(0,L):L=L+1: GOTO 230
210 IF N=2 THEN PRINT#5,C$(0,L); CHR$(146) SPC(2)C$(1,L):L=L+1: GOTO 230
220 PRINT#5,C$(0,L); CHR$(146) SPC(2)C$(1,L); CHR$(146) SPC(2)C$(2,L):L=L+1
230 IF A1=1 OR C$(0,L)="XXX" THEN A1=1: PRINT#5, TAB(26);: GOTO 250
240 PRINT#5.C$(0.L):
250 IF N=1 THEN IF A1=1 THEN PRINT#5: CLOSE 5: END
260 IF N=1 THEN L=L+1: PRINT#5: GOTO 230
270 IF A2=1 OR C$(1,L)="XXX" THEN A2=1: PRINT#5, TAB(26);: GOTO 300
280 IF A1=1 THEN PRINT#5,C$(1,L):: GOTO 300
290 PRINT#5, TAB(26- LEN (C$(0,L)));C$(1,L);
300 IF N=2 THEN IF A1=1 AND A2=1 THEN PRINT#5: CLOSE 5: END
310 IF N=2 THEN L=L+1: PRINT#5: GOTO 230
320 IF A3=1 OR C$(2,L)="XXX" THEN A3=1: PRINT#5: GOTO 350
330 IF A2=1 THEN PRINT#5,C$(2,L): GOTO 350
340 PRINT#5, TAB(26- LEN (C$(1,L)));C$(2,L)
350 IF A1=1 AND A2=1 AND A3=1 THEN PRINT#5: CLOSE 5: END
360 L=L+1: GOTO 230
CONDENSED 3 COLUMN DIRECTORY
5 POKE 53280,10: POKE 53281,10: POKE 646,1
10 OPEN 4.4: PRINT#4."^{": CHR$(15);"^[";"3"; CHR$(20);"^[";"S"; CHR$(0): CLOSE4
40 DIM C$(2.99)
50 PRINT CHR$(147)
60 FOR I=0 TO 2: FOR J=0 TO 99:C$(I,J)="": NEXT J,I
70 PRINT "HOW(SPACE)MANY(SPACE)DISKS(SPACE)(1-3):": INPUT N: PRINT
80 IF N<1 OR N>3 THEN 70
90 FOR I=0 TO N-1:L=0: PRINT
100 PRINT "INSERT(SPACE)DISK(SPACE)";1+1
```
AUGUST 1988

<sup>110</sup> PRINT : PRINT "HIT(SPACE)ANY(SPACE)KEY(SPACE)WHEN(SPACE)READY"

```
120 GET Z$: IF Z$="" THEN 120
130 OPEN 1.8.0."$0":N$=CHR$(0)
140 GET #1, A$, A$
150 GET #1.A$.A$
160 IF A$="" THEN 210
170 GET #1,A$,B$:X=ASC (A$+N$)+ ASC (B$+N$)'256:C$(I,I,)=STR$(X)
180 GET #1,A$: IF A$=CHR$(34) THEN 180
190 IF A$="" THEN C$(I,L)=MID$(C$(I,L),2,24):L=L+1: GOTO 150
200 C$(I.L)=C$(I.L)+A$: GOTO 180
210 CLOSE 1:C$(I,L)="XXX": NEXT I
220 OPEN 5,4:A1=0:A2=0:A3=0:L=1: PRINT#5," [";"E";
229 PRINT "(DOWN)PRESS(SPACE)RETURN(SPACE)FOR(SPACE)NO(SPACE)ENTRY"
230 PRINT : INPUT "DISK#";A$: INPUT "DISK#";B$: INPUT "DISK#";C$
235 PRINT#5.A$ SPC(13)B$ SPC(13)C$
240 PRINT#5,"^[";"F";: IF N=1 THEN PRINT#5,C$(0,L):L=L+1: GOTO 270
250 IF N=2 THEN PRINT#5.C$(0,L) SPC(2)C$(1,L):L=L+1: GOTO 270
260 PRINT#5.C$(1.L) SPC(2)C$(1.L) SPC(2)C$(2.L):L=L+1
270 IF A1=1 OR C$(0,L)="XXX" THEN A1=1: PRINT#5, TAB(26);: GOTO 290
280 PRINT#5.C$(0.L):
290 IF N=1 THEN IF A1=1 THEN PRINT#5: CLOSE 5: END
300 IF N=1 THEN L=L+1: PRINT#5: GOTO 270
310 IF A2=1 OR C$(1,L)="XXX" THEN A2=1: PRINT#5, TAB(26);: GOTO 340
320 IF A1=1 THEN PRINT#5,C$(1,L): GOTO 340
330 PRINT#5, TAB(26- LEN (C$(1,L)));C$(1,L);
340 IF N=2 THEN IF A1=1 AND A2=1 THEN PRINT#5: CLOSE 5: END
350 IF N=2 THEN L=L+1: PRINT#5: GOTO 270
360 IF A3=1 OR C$(2,L)="XXX" THEN A3=1: PRINT#5: GOTO 390
370 IF A2=1 THEN PRINT#5,C$(2,L): GOTO 390
380 PRINT#5, TAB(26- LEN (C$(1,L)));C$(2,L)
390 IF AI=1 AND A2=1 AND A3=1 THEN PRINT#5; CLOSE 5: END
400 L=L+1: GOTO 270
CONDENSED SELECTABLE DIRECTORY PRINTER
 100 POKE 53280,6: POKE 53281,6: PRINT "(WHT)"
 110 OPEN 4.4: PRINT#4,"<sup>^</sup>["; CHR$(15);"<sup>^</sup>[";"3"; CHR$(24):"^[":"P":
 120 PRINT "(CLR, DOWN, WHT)"; TAB(9); "DISK(SPACE)DIRECTORY(SPACE)PRINTER"
 130 PRINT TAB(12)"(DOWN, SPACE) BY(SPACE) FRANK(SPACE) ROONEY"
 135 INPUT "(DOWN)COLUMN(SPACE)POSITION(SPACE)(0(SPACE)OR(SPACE)32)";K
 140 PRINT "(DOWN7, SPACE3, RVS) PRESS(SPACE) <SPACE>(SPACE) WHEN(SPACE) DISK
    (SPACE)IS(SPACE)LOADED(OFF)"
 150 GET Z$: IF Z$="(SPACE)" THEN 170
 160 GOTO 150
 170 PRINT "(UP,SPACE38)"
 180 OPEN 15,8,15,"10": CLOSE 15
 190 OPEN 1,8,0,"$"
 200 GET #1,A$,B$
 210 GET #1, A$, B$
 220 GET #1.A$.B$
 230 C=0: IF A$<>"" THEN C=ASC (A$)
 240 IF B$<>"" THEN C=C+ ASC (B$)'256
 250 PRINT#4, SPC(K)C; SPC(4- LEN ( STR$(C)));:IN$=""
 260 GET #1,B$: IF ST<>0 THEN 330
 270 IF B$<> CHR$(34) THEN 260
 280 GET #1,B$: IF B$<> CHR$(34) THEN IN$=IN$+B$: GOTO 280
```
290 C\$="": GET #1,B\$: IF B\$=CHR\$(32) THEN 290 300 C\$=C\$+B\$: GET #1,B\$: IF B\$<>"" THEN 300

```
310 PRINT#4, CHR$(34); IN$; CHR$(34); SPC(17-( LEN (IN$)))C$
```
AUGUST 1988

320 IF ST=0 THEN 210 330 PRINT#4."BLOCKS(SPACE)FREE" 340 CLOSE1:FOR Z=1TO10:PRINT#4:NEXT:CLOSE4:PRINT"ANOTHER(SPACE)DISK?(SPACE)(Y/N)" 350 GET AS: IF AS="" THEN 350 360 IF A\$="Y" THEN 100

[Ed: Lindsay also supplied a modified listing of a *Compute's! Gazette* program called BUDGET PLANNER, so that it will work on the C-128. As the listing was too long to fit in this news letter it has been decided to include this modified program on a future Public Domain Disk.

New members who have recently joined our group are often unaware of the wealth of material that we have gathered over the years. In the case of Lindsay's article on compressed listings of directories I would like to point members to a fairly early TPUG disk (sorry I am unable to quote the exact number), which contained a program called Tiny Directory. This printed directories in two columns in subscript characters. I wrote a short article about this program in the September 1986 issue of CURSOR.

Lindsay will probably be equally surprised that the three program listings above look quite different from the ones submitted to me. As members will probably know a normal listing of a program includes all those 'funny' graphics characters which are so hard to read on paper. About three years ago Greg Perry wrote a program called NICE LISTER which converts all those graphics characters into plain English. I would suggest to all our members who do print out listings of programs for others to read that they do use this very useful program. Like the Tiny Directory this one can also be found on one of the group's Publ. Domain disks.)

 $-00000 -$ 

## **BYTES**

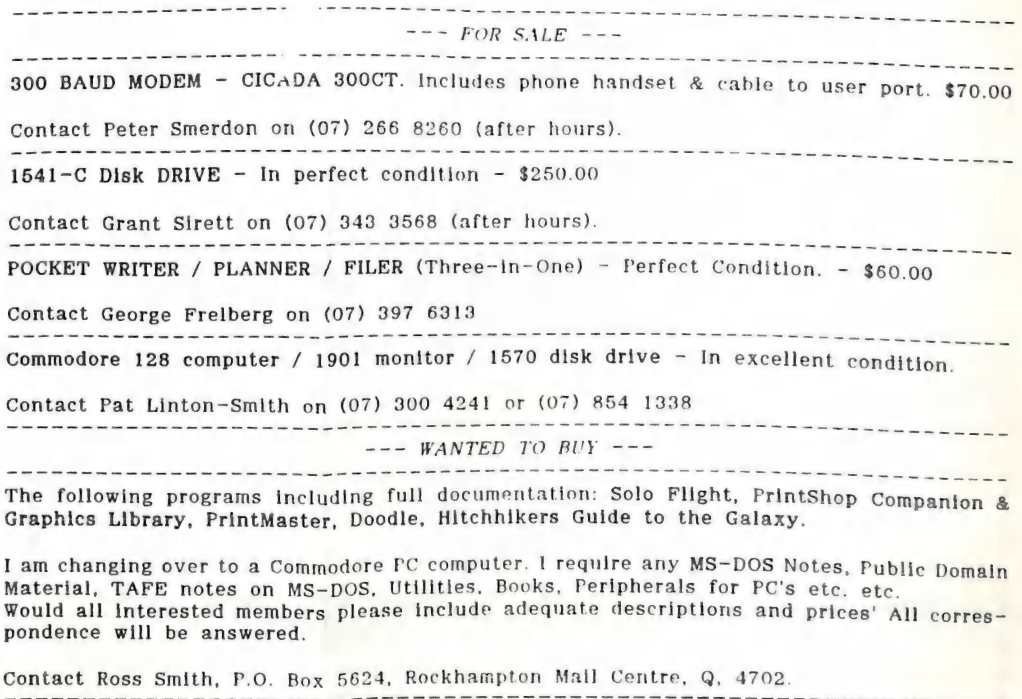

====================== ===============

AUGUST 1988

**CURSOR** 

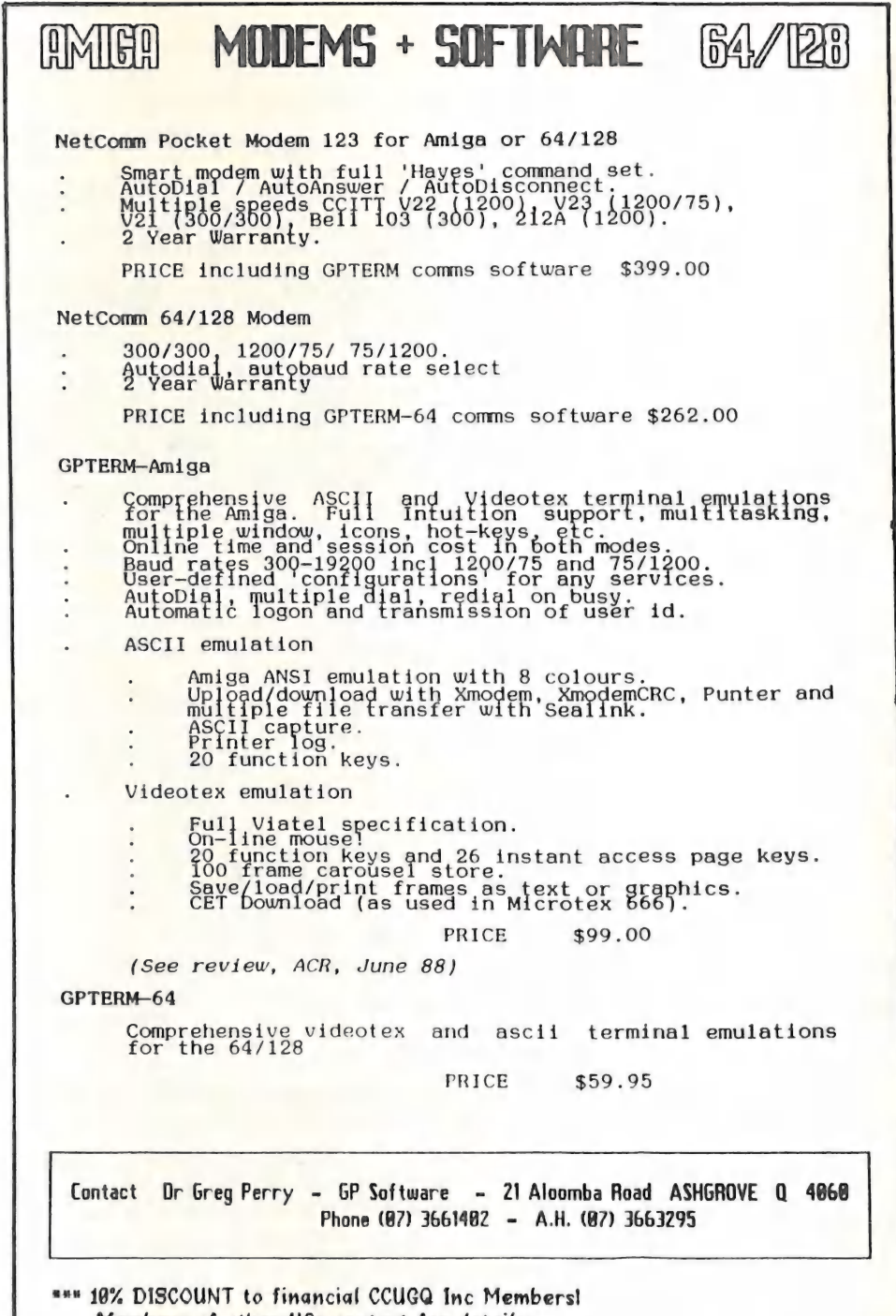

Members of other UGs contact for details.

## BROTHER M1009 & EASY SCRIPT

by Dan Mihailovic

I have an M-1009 Brother printer, hooked up in parallel to a C-64. Don't groan yet! There are some redeeming features which have been stumbled upon by accident, and also worked out by the stalwart patience of our good friend Norm Chambers.

If you have a similar arrangement, you've most probably noticed that the print value designed for Commodore printers don't work out in every case for the M1009. Without an interface. much of the benefits enjoyed by the Commodore printers are lost.

However, here are some commands and print values which will help you obtain Emphasise, Condensed, Underline, Highlighting and Double Strike...(although the 'double strike' doesn't like being turned off - you have to turn the printer off). Someone may have discovered the remedy by now.

Here goes:- For print values the following values are to be included in the header commands used in formatting.

The header commands should look something like this:-

f3:1m5:rm75:p166:t160:0=14:1=21:2=15:3=18:ju1 etc.

 $0 =$  open command for emphasising.  $1 =$  off...both need fl.

 $ie$  f1/0  $\&$  f1/1 = Emphasise

2 = open command for condense.  $\overline{3}$  = off (f1 as above).

 $=$ Condense

Underline =  $f1/shifted:$  (On)  $f1/shifted: (off)$ 

=Underline

Highlight =  $f1/\frac{1}{2}$  (on)  $f1/z$  (off)

## =Highlight

To all who are in the "Brotherhood" I hope this is of some help; if you haven't already discovered this for yourselves.

 $-00000 -$ 

AUGUST 1988

**CURSOR** 

### ROWERING UP

#### by Denis Wright

I'd like to comment on a question that's so old it's got whiskers on it, but It won't seem to go away. I'm referring to the order of switching computer peripherals on and off. I've seen several combinations described in different manuals as the recommended method, but never an explanation of the logic behind them to go with it, so it's impossible to judge what their thinking was.

In practice, I haven't had any obvious problem regardless of the order I've used in the past, but that's probably a comment on the comparatively robust qualities of Commodore equipment more than anything else. But as many computer owners don't shell out the \$40 or so for surge protection units, it could be worth thinking about. Here's the order I use, and the reasoning behind it.

First: MONITOR. This is the biggest drawer of power of all peripherals and if your electricity supply comes from one heavily used circuit (as mine does), the voltage fluctuation will probably be emphasized. If other parts of the system are on, then they are also subjected to this fluctuation. Consequently, it seems logical to turn the monitor on first.

Second: COMPUTER. If either (or both) the printer or disk drive is on before the keyboard, they will initialise again as soon as the computer is turned on. This unnecessarily doubles the jolt on mechanical and electronic parts when initialising routines for the peripherals are duplicated.

Third: PRINTER. I've noticed that a fair surge of power is required to boot the printer up, so there's no need to subject the disk drive to that. The only hitch to this one is that some fastboot programs like menu-loaders you might be using depend on the printer being off, so you might need to reverse the order of the last two if you start off with that sort of program. If that's not a problem, then the last peripheral to turn on is:

Fourth: DISK DRIVE. I always feel It has the most delicate mechanical parts, so turning it on last probably helps extend its life.

Reverse this order when you turn off your equipment. It also pays to turn off the whole system at the wall after using it, to give the transformer a proper chance to cool down.

Others may have different reasons for turning on their equipment in another order. I can, for example see a valid argument for protecting the keyboard electronic circuits by turning them on last and off first rather than the mechanical /electronic combination of printer and disk drive. Any comments?

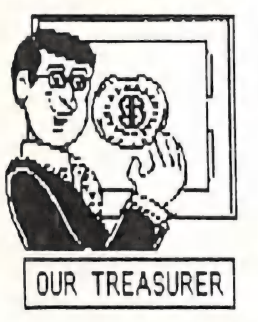

Have you paid your Membership Dues yet?"

AUGUST 1988 14 CURSOR

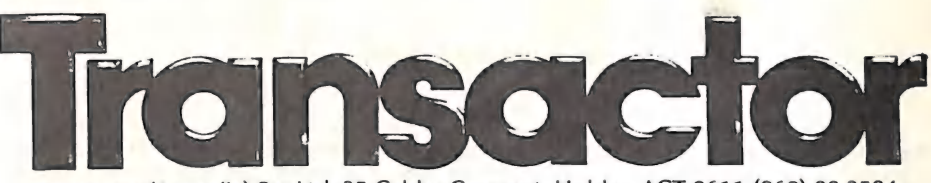

Transactor (Australia) Pty Ltd, 35 Calder Crescent, Holder, ACT 2611 (062) 88 3584

#### WELCOME BACK, TRANSACTOR

Please accept a copy of TRANSACTOR for the AMIGA with my compliments.

The last few weeks have been very busy indeed. It gives me a lot of satisfaction (maybe even a little relief!) to send you this copy, because now we can all enjoy the best of the Commodore worid at a realistic price.

In the next few davs, work will start on the TRANSACTOR magazine for C=64 and C=128 users. It will be of the same high quality that has alwavs been the hallmark of Transactor publications. If you want to be sure of a copy, please let me know as soon as possible.

User Groups may want to bulk purchase either or both magazines, including this first Australian printing. That's fine, and to encourage this, I would like to offer your members a special discount. If you buy 10 or more of either magazine, the price to vou will be \$4.50 each.

TRANSACTOR disks are also available. A full list of all gisk contents will be printed in an early edition of TRANSACTOR. Your group mav want to buv some or all of these disks for your own use. Please note that the disks are copyright, so are not in the public domain. If your group would like to make them available to members locally. then a site licencing agreement can be worked out. Ring and enquire about this if you want more details.

Tes FAUL BLAIR TRANSACTOR (AUST) PTY LTD Phone: (062) 8B 3584 35 CALDER CRESCENT HOLDER ACT 2611 se enter my subscription to: TRANSACTOR de \$29 for<br>TRANSACTOR/AMIGA de \$29 for<br>Se send me Transactor disks: (\$9,50 each)<br>1 0 2 3 4 5 6 7 8 9 10 11 12 13 Please enter mv subscription to: TRANSACTOR @ \$29 for 1 vear TRANSACTOR/AMIGA @ \$29 for 1 year Please send me Transactor disks: (\$9.50 each) 14 15 14 T7 18 19 20 Zi 22 2S Please send me Transactor/Amiga disks: (\$11 each) 1 2 3 Hurry all this to me at: Name eerster aan teen teenseer teenoevusveer teensee Adr eeuwood een ander een andere een andere een andere een andere een andere een andere een andere een andere od wie « wae DM Dek Se a 2 SAP ORB Res bes

(We will have Bankcard soon-for now 1t will have to be cheque or bank draft)

#### COMMODORE DISK ORIVES

#### Paul Blair

There has been some curiosity shown about 'old' Commodore computer gear. In England, a series is running in the ICPUG magazine about the computer range. To complement those articles, these notes will attempt to capture the main details Of the major disk drive peripherals.

A few words of caution. Commodore makes hardware and vapourware. The hardware<br>is what we see and buy, vapourware is industry hype - nothing more substantial<br>than that. Like many companies, CBM has made prototypes of experi

Even when a model did come on stream, it rarely survived unchanged throughout<br>its life. DOS upgrades (or bug swats, as they became known), cost reduction<br>exercises, shortage or cost of parts, and change of staff were all r

One last caveat. Model numbering is a curious CBM religion, and not always<br>consistent across continents. What we read or hear in Australia may not always<br>tie in with some note or other gleaned from a foreign source. But th

In the late '70s, Commodore drives were well ahead of the competitors. CBM described them as 'intelligent', which was true. Each drive had its own processor, together with an operating system built in. This had the benefit that it was necessary only<br>The disbenefit was that ung that it was necessary only to turn the drives on and they were ready for use.<br>The disbenefit was that upgrades or fixes required relatively expensive chip<br>changes.

Some of that leadership has been lost over the years, although current models<br>represent quite good value fer a represent quite good value for money. But too many aspects of drive design have<br>not been improved. As other computer But too many aspects of drive design have not been improved. As other computers became popular, the speed and capacity of their drives started to put CBM designs in a lesser light, especially in the<br>ratio of capacity per dollar paid. The present family of CBM and Amiga hard<br>disk drives testifies to this ratio of capacity per dollar paid. The present family of CBM and Amiga hard

Despite all that, CBM drives have been remarkable (so has the documentation,<br>but not in the same way!) for generally good performance and durability.

What follows is a brief summary of the various models of CBM disk drives that I know about. Don't take it all as gospel, because I don't have access to company details, and my memory may let me down in places. CBM document

THE CBM DESCRIPTION SYSTEM

To tell the truth, there really has been no pure system. Things started off<br>well, with progressive numbering that could be rationalised. Then it all went

Unit identification has been made up of a two character identifier - usually a number (the DOS generic family) and a character (the disk layout).

There have been 3 DOS families, 1, 2 and 3, with various 'sub-releases'. However, the families are not always correctly used - there are two DOS 3 models with totally different complexions.

The disk layout is easier to explain - there have only been 2 of these for<br>floppies in Australia, and they have been used accurately. 'A' refers to 35 fracks per diskette side, and 'C' refers to 77 tracks per diskette side. I<br>don't know how the 1581 is marked.

CBM has gone chicken with the 1571. Strictly speaking, disks HEADERed on a 1571<br>should be marked '3A', not '2A'. But some software looks for the DOS version,

"drive" (0, 1). Dual drives were abandoned in the mid-eighties, and only single<br>drive units have been made since. In the mess of CBM DOS rewrites, there are<br>still remnants of the older 'dual' code in the single drive units Originally, CBM made only dual drives - two drives in one case, usually referred to as 'Drive O' and 'Drive 1'. Two drives made one unit. To specify which disk drive to use required that you specify both 'unit' (eg, 8, 9) and

CBM disk sizes have centered on 5.25 inch, although there have been 8 inch and<br>more lately, 3.5 inch. There were also hard disk drives.

Tables A-D summarize the main points of all 0z drives, plus a couple of others.

TABLE A - DOS A 35/70 TRACK MODELS

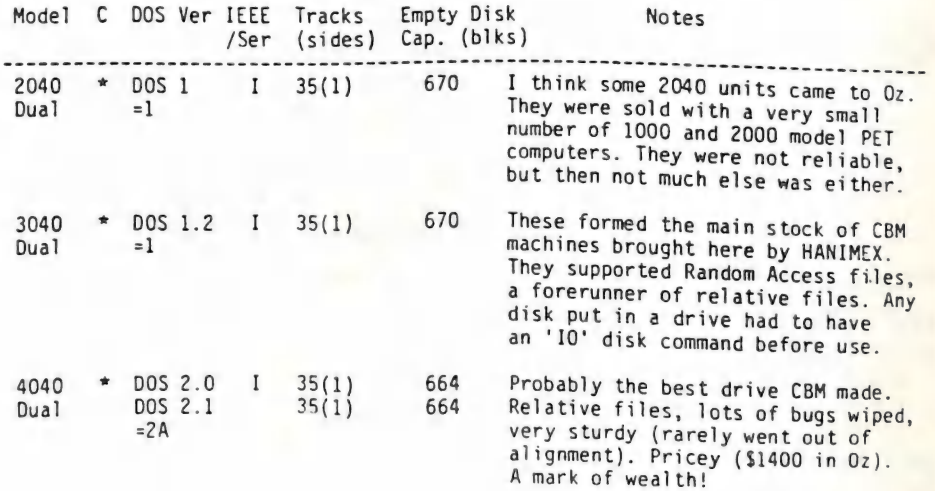

17 CURSOR AUGUST 1988

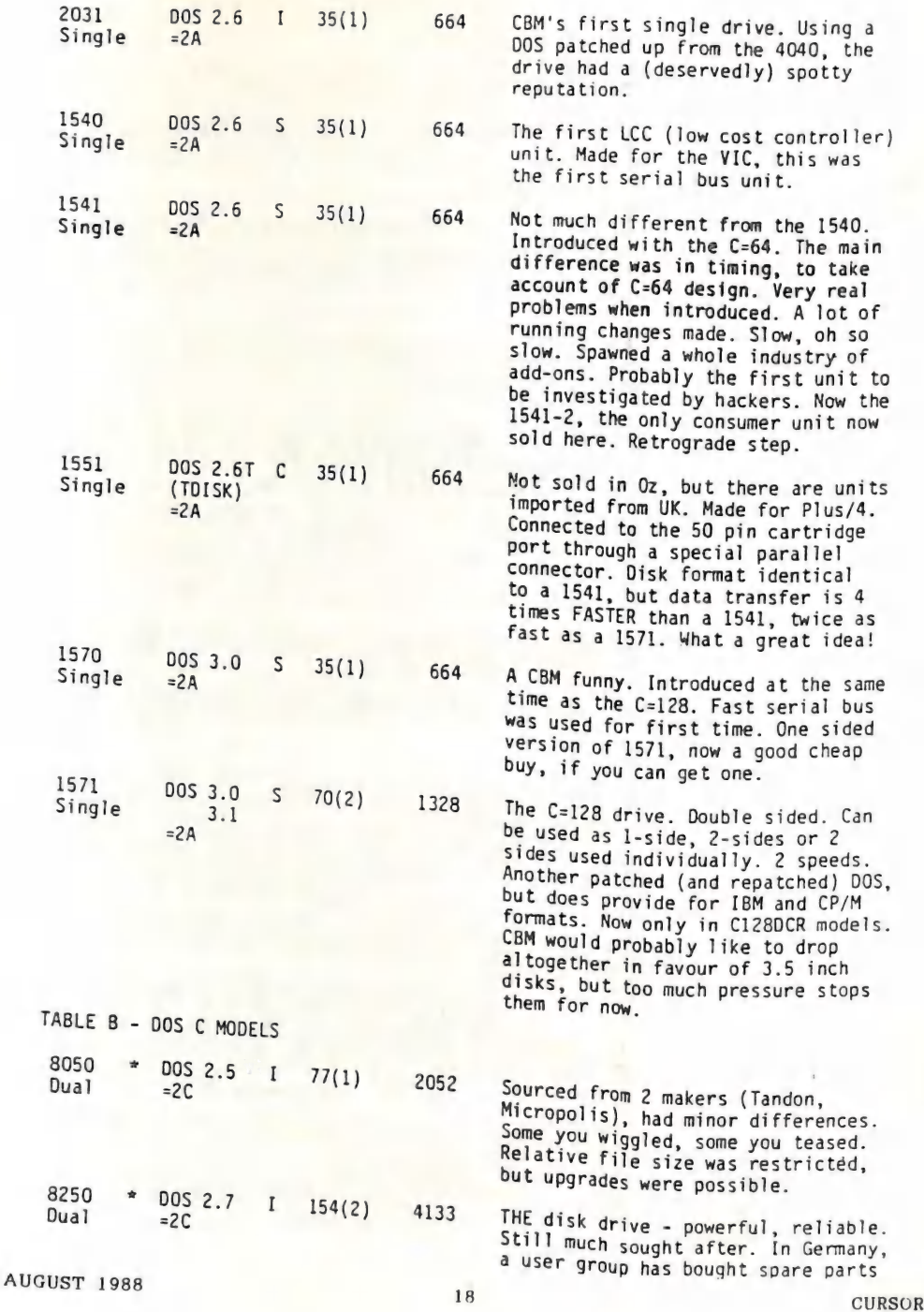

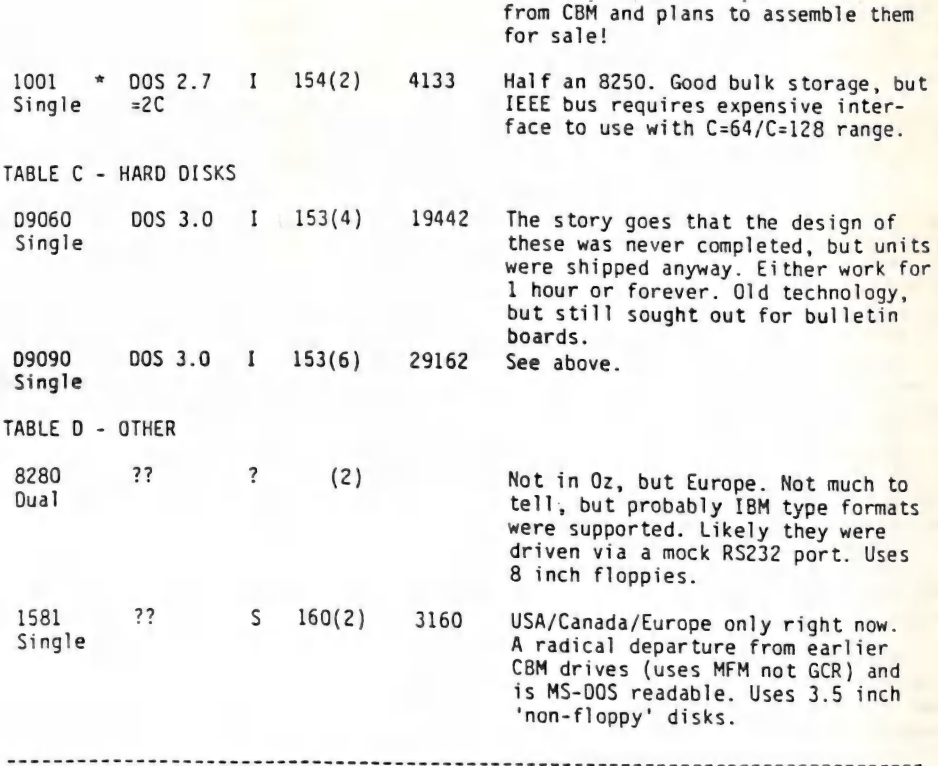

Extra notes

Models marked '\*' in the tables had two processors. One looked after mechanical operations, the other processed DOS commands. Between them was some shared RAM, where instructions were transferred.

Later units, starting with the 2031 (IEEE) and 1540 (serial) had only one processor to do all the work.

Some models came out more than once. The original 'garb' was a metal case, . standing maybe 180 mm high. Later they we put out in 'LP' (low profile) plastic cases, only half as tall. The 2031 and 8250 were examples of this.

The LCC models sported a variety of disk doors - some were flip up flaps, others were lever twist. Some went from flaps to levers and back to flaps. I have no idea why.

These short-form notes could be expanded to cover a wide range of other matters - eg, why some plugs went in one way, others the opposite way. But I think the main variations are here. If you would like to add any further details, please contact me and we can expand the files.

(C) 1988 Paul Blair

AUGUST 1988 19 and 19 and 19 and 19 and 19 and 19 and 19 and 19 and 19 and 19 and 19 and 19 and 19 and 19 and 1

## REVIEWS

#### STAR NX-1000 PRINTER

by Cor Geels

Yet another printer swells the ranks, and with it, the decision to make the purchase for<br>one's needs becomes harder. The industry certainly has come a long way since a Commodore<br>64 and a 1525 printer were thought of as a v

Some details: parallel interface, Epson and IBM supportive, 120c./sec. draft or 30c./sec. NLQ. Printhead 9 pins.

This printer is a little bit larger (appr. 380 x 290 mm) and of course a little bit dearer, but what you get is a printing machine that can do things which, after a bit of study and practice, makes working with it a real i

Some of the pleasant features include the <u>push</u> tractor feed, which enables one to start<br>printing at about 25mm from the top of the first sheet of the pack. If you have to interrupt<br>your fanfold paper supply to print a si

The front panel switches can be set to 3 different fonts; Courier, Sanserif and Orator, which in turn can be made to print in Italic style, and Pica, Elite, Condensed and/or Proportional pitch can be selected in the same way. These modes can be employed even if your word<br>processor is incanable of those cannon-the way. These modes can be employed even if your word processor is incapable of those commands. If required one can print quadruple-high, quadruple-<br>wide characters in the above fonts and styles (Ed: this feature alters the page length line setting and usually requires a bit of experimentation!), and of course by selecting the appro-<br>priate codes this printer also produced a proportion of course by selecting the approemphasized, bold, under- and overlining, expanded, double height and double sizes print. priate codes this printer also produces various line and letter spacings, super- and subscript, Graphics can be a bit slow, but perhaps that is partly to blame on using a CARD+G interface, and perhaps a change in some dipswitch settings could improve that.

The only bug I found was that the first sheet of paper might sometimes hit the front of the paper guide head-on, causing the paper to Jam. I overcame that by using a fine file to "funnel-shape" the entry.

#### $-00000 -$

## THE WRITE STUFF DEMO DISK

#### by Leigh Winsor

C-64 by Busy Bee Software, which is, I believe, worth of the Group's attention. It is not ap-Recently the group was sent a demo disk of THE WRITE STUFF word processor for the propriate for the group to flog software for commercial interests, but perhaps a demo disk<br>may be an effective way individual users can test a piece of software against their own needs<br>and tastes.

As described by its developers. "The Write Stuff is a collection of word processing and related software, which currently includes a fully featured word processor, a talking word processor, a printer customizer, and three freeware programs: BB File Reader, BB Menu Maker

AUGUST 1988 20 CURSOR

and BB Manual Maker. A 128 version is currently being developed. Version 2.0 with dictionary disk (not yet available), will provide on-line spelling, thesaurus and usage checking with lots of help files....."

"The author's aim is to make BB writer the word processor of choice among Commodore users. First by producing a quality product, and second, by making legal copies available to users for as little as  $$10 - $15$ ."

The basic idea in minimizing costs (to which they give the name USERWARE) is that Users Groups make bulk purchases (ten or more) and receive a single master disk and make and distribute the appropriate number of labelled copies. The South Australian Commodore Computer Users' Group, who sent us the disk, is offering single copies for \$14 (plus postage).

Two packages are currently offered by Busy Bee. One includes S.A.M., a disk based speech synthesizer, on the second side. A sixty page reference manual is available.

My impression is that THE WRITE STUFF is another good word processor for the C-64,<br>comparable with Superscript 64 or Pocket Writer 64, to mention but two. It has a wide range<br>of features and options, some unique. The incl

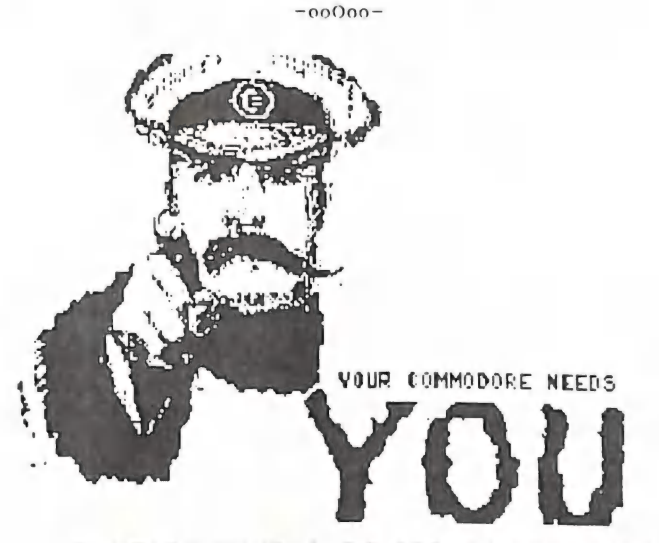

## CONTACT YOUR €-64/128 COORDINATOR

Organizations grow backwards toward becoming dinosaurs and prehistoric monsters, with masses of flesh, dislocated brain boxes and poor communications between their parts.

Your C-64 / C-128 coordinator is here to help keep the Beast from succumbing to degeneration and old age, by facilitating communication amongst the group.

If you have something to show, or teil, or teach, and would like the group to share your knowledge, then talk to your C-64 / C-128 coordinator.

Leigh Winsor - Phone (07) 379 2405  $(a.h.)$ 

AUGUST 1988 21 CURSOR

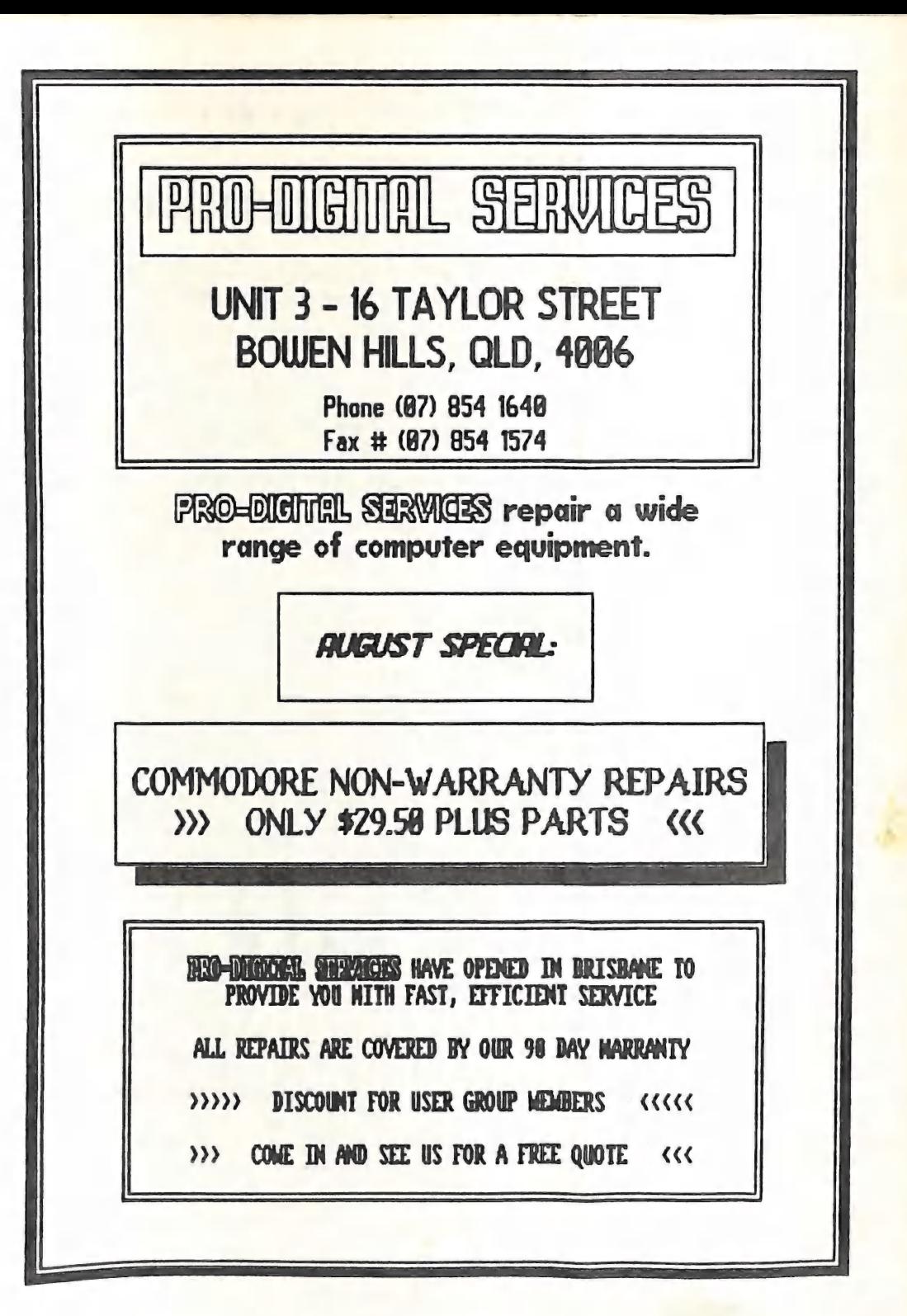

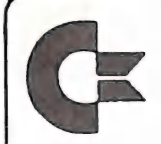

## SOFTWARE NOTES

# suzal

18.04.88

#### HAVING TROUBLE LOADING SOFTWARE ON DISK OR CASSETTE?

#### DISK DRIVE PROBLEMS

#### PHYSICAL PLACEMENT

if the drive is placed very close to a source of electro-magnetic or radio frequency interference the drive will not operate correctly. It will give erratic results. Loading and saving operations will not work reliably and the drive will generally appear to be faulty, when infact the cause is its placement.

Disk drives should not be placed in close proximately to television sets, monitors, power supplies (like the C64 power supply, for example) or other items which use transformers. A minimum distance of half a metre is recommended.

The serial cables which connect the drive with the computer or other peripherals should also be kept away from such sources. Be careful not to entwine power cables or video cables with the Commodore serial cables.

#### LOADING PROCEDURES

Very often games and other programs will have their own unique loading instructions. These should be indicated in the manual that comes with the instructions. Inese should be indicated in the manual that comes with the program. If these do not work check with the distributor of the software to see if the program. Please note that Commodore Computers Pty Ltd do not the printed instructions are correct and that you have the correct hardware to run the program. Please note that Commodore Computers Pty Ltd do not distribute the vast majority of software available. Check the packaging of the software to see if the distributor is thus indicated.

Very often a package will indicate use the following load command:

 $LOAD^{\bullet}$ <sup> $\bullet$ </sup> $, 8, 1$ 

This will ONLY work if the computer has not performed any disk access since<br>being turned on. Therefore, with programs that indicate this loading command<br>either – turn the equipment off and then on again before loading or – either - turn the equipment off and then on again before loading or - use the following loading command:

#### LOAD'0: <sup>\*</sup>,8,1

#### DRIVE INITIALIZATION

For a number of reasons a disk drive can loose track of a number of parameters needed for normal operation, for example, to location of the read/write head.

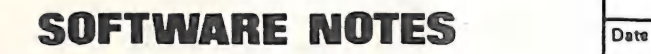

# sue #

18.04.88

Initializing the drive forces the drive to reset these parameters. This operation also makes the drive read the Block Availability Map (BAM) from the diskette into the drives memory, therefore, & disk must be in the drive when the command is issued.

The initialize command can be sent to the drive by typing the following command into the computer:

#### OPEN15,8,15,"10":CLOSE15

#### USING SINGLE SIDED (1541) FORMATTED DISK IN A 1571

1571 disk drives that do not have a version 6 ROM or greater have trouble<br>identifying whether a disk is formatted single or double sided. The symptoms of<br>this are that the software will fail to load. Jane is an example of

To get over this problem it is possible to put the 1571 in "single sided mode". In this mode the drive will act like a 1541, in that it will not have to decide whether the disk is single or double sided. To place the 1571

#### OPEN15,8,15,"U0>M0":CLOSE15

The 1571 will revert to normal (double sided mode) when reset (turned off then on).

If this does not work try issuing the initialize command as described above after placing the 1571 in single sided mode.

#### CASSETTE SOFTWARE LOADING PROBLEMS

#### PHYSICAL PLACEMENT

As with a disk drive a datasette must be kept away from both electro-magnetic and radio frequency interference. (See disk drive physical placement above).

A datasette is much more susceptible to this type of interference. For example, a datasette may not operate correctly when it is within half a metre from a television or monitor.

Some televisions (mostly portable models) put out so much interference that it will "leak" back to the computer via the R.F. cable, thus interfering with the datasette no matter how far away the computer or datasette is pl

AUGUST 1988 24 CURSOR

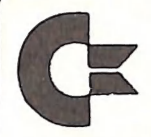

SOFTWARE NOTES

Issue #

Date

18.04.88

television is on, it is most likely that the television is at fault. The problem can be solved by placing two 90 cent electrical components called "capacitor" in the R.F. cable. For further information on this, please see Commodore Tech Topic number 64008, date 16.08.84.

#### ALIGNMENT

Datasettes tend to go out of alignment with normal use, in the same way that cars need tuning from time to time. Unlike a car a datasette can be aligned by almost anybody.

Datasette Alignment kits are available from a number of sources. Alternatively any Commeare Centre would be able to perform this service.

<sup>A</sup>symptom to alignment problems would be that cassettes that used to load will not any longer.

#### FAST LOAD TECHNIQUES

Some programmers and distributors use special loading techniques with their software rather than using the techniques Commodore provides. The reason for using these special loading techniques is that they are generally fas

Unfortunately, these fast load techniques are not very reliable when compared with<br>the standard Commodore techniques. As these techniques rely on the datasette<br>working outside the Commodore specified tolerances they cannot

Because of this most manufactures also produce a non-fast loaded version of the program.

#### GETTING SOFTWARE FIXED

The first step in getting any problem of this nature fixed is to confirm which item<br>is at fault.

This means swapping components, diskettes, cassettes, disk drives, cassette<br>machines, computers and power supplies. By swapping components and noting the<br>results it is possible to identify the faulty component.

If it is the software at fault (ie. another copy of the software works on the same hardware) then the software should be returned to the distributor. Please note that Commodore Computers Pty Ltd do not distribute the vast

AUGUST 1988 25 25 . CURSOR

### GAMES COLUMN

#### by Reub Phillips & Mark Walterfang

Welcome this month's edition of the Games Column - sans Dan. No tips this week, due to lack of public demand and the fact that we have just bought an AMIGA. The games potential of the AMIGA is phenomenal, from the dedicated graphics and sound chips to the speed at which the whole thing runs, the outlook is good for future games. Unfortunately most Amiga games at the moment are little more than overblown 64 games with improved graphics and sampled sound, minus the playability.

## \*\*\*1/2 TETRIS (Mirrorsoft)

The heart of this game is a simple puzzle; fit the falling tetrominoes (ie. four squares stuck together in various arrangements) together by rotating and shifting them so that a solid line is made, the line disappears, and the game continues. Think quick, plan ahead and sur-<br>vive. Sound boring and trivial? Try frustratingly gripping and playable. It's not easy to<br>describe the appeal of this game, so unl

## \*\*\*1/2 PREDATOR (Activision)

This is the game based on the movie of the same name, the predator of the title being<br>an alien who decides to go big game hunting - on earth, his prey is of course big Arnle<br>Schwarzenegger (oh dear, poor alien). Your main

Take your pick, Brain or Brawn, both games are excellent. See you bye byes till next month.

Send your hints and tips to: 11 Coultis St., Sunnybank, Q, 4109.

CP?

 $-00000-$ 

#### MATL BOX

With reference to the comments in the July '88 issue of Cursor about write protect<br>tabs, forget about all the others for sale and buy a roll of PVC black insulating tape.<br>I stress black because all others I have tried are

This tape is easy to apply and remove, costs little and leaves no residue.

Fred Turnidge (Duramana - NS¥)

Got any tips like the above? We always like to hear from members who have either time- or money saving routines. Ther 's always somebody out there who could benefit from your tips.

AUGUST 1988 CURSOR 26 CURSOR

**w** 

### DIRECTORY

#### MANAGEMENT COMMITTEE

 $President:$  GREG PERRY  $_F$  Ph. 366 3295 (10am - 4pm) Secretary: NORM CHAMBERS -  $\Gamma$ h. 341 5651 Treasurer: JOHN VAN STAVEREN - Ph. 372 2651] Technical Coordinator: GREG SHEA — Ph. 345 2799 Sub-Group Coordinator: TERRY STEER - Ph.808 2424<br>Newsletter Editor: RALPH DE VRIES - Ph.800 3477

#### COMMITTEE MEMBERS

C-64/128 Coordinator: LEIGH WINSOR - Ph.279 2405 Amiga Contact: BRUCE WYLIE - Ph. (075) 489 038<br>Plus/4 Contact: CLARENCE STOCK - Ph. 397 8894<br>Vic-20 Contact: *Position Vacant*<br>Education Officer: BILL WEEKS - Ph. 341 2823

#### LIBRARIES & SALES

LIBRARY – Software, Books & Magazines: DOREEN & ALLAN HORNE – Ph. 398 7441<br>SALES – Disks & Accessories: LEIGH WINSOR – Fh. 379 2405<br>SALES – Public Domain Disks & Tapes: DOUG MACLURKIN – Ph. 358 4442

#### "CURSOR" NEWSLETTER

Editor: RALPH DE VRIES - Ph. 300 3477 Associate Editor: REUBEN PHILLIps — Ph. 345 6417

## BULLETIN BOARD SYSTEM: Phone Number (07) 344 <sup>1833</sup>

Sysop: GREG SHEA - Ph. 399 5979

Address all Newsletter Mail to: The Editor "CURSOR", P.O. BOX 384, ASHGROVE, Q. 4060.<br>Next deadline is FRIDAY 29th JULY! Current Page Format: 58 Lines - 90 Characters per Line.

Address all other mail (including Library Material) to: c.c.u.g. (Q) Inc., P.O. BOX 274, SPRINGWOOD, QLD, 4127 this with their nearest to return library mc., F.O. BOX 274, SPRINGWOOD, QLD, 4127<br>to return library material before a meeting, members may also leave<br>their nearest management committee member (but please ring first!).

Opiniots expressed in CURSOR are those of the Author(s), and not necessarily those of the C.C.U.G.(QLD) Inc. or the Editorial Staff.

permission for reprinting by other Commodore & Amiga Computer Users Groups is granted, provided that both source and author are acknowledged.

Published by: COMMODORE COMPUTER USERS GROUP (QLD) INC. P.O. Box 274, Springwood, Qld, <sup>4127</sup>

Printed by: BANA SERVICES 36 Nerine St., Kingston, Qld, 4114.

ee ae ome ae) See a a em ee eae eee ee ew eb) ee ee ee wee fee, es ss ——— we ee ee oe ee oe oe oe ow oe om ee \_— -\_-\_ oo

27 CURSOR

# **The Number One** Symbol in Computers. Commodore.

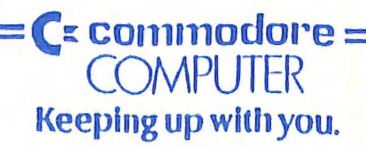